#### Dear Student Athletes

Prior to participating on a team from Prince William County Schools all athletes must provide the Athletic Department with current address, emergency contact, medical alert and health history information. To expedite this process PWCS uses an online data entry system.

To enter your information, visit [www.swol123.net.](http://www.swol123.net/) The first time you visit the website you will need to request to join SportsWare using the instructions in Section 1: Joining SportsWareOnLine. If you already have a SportsWareOnLine, you can gain access to your account via [www.swol123.net,](http://www.swol123.net/) described in Section 2.

Any questions should be directed to your Athletic Trainer. All contact information is on the last page.

## Section 1: Joining SportsWareOnLine

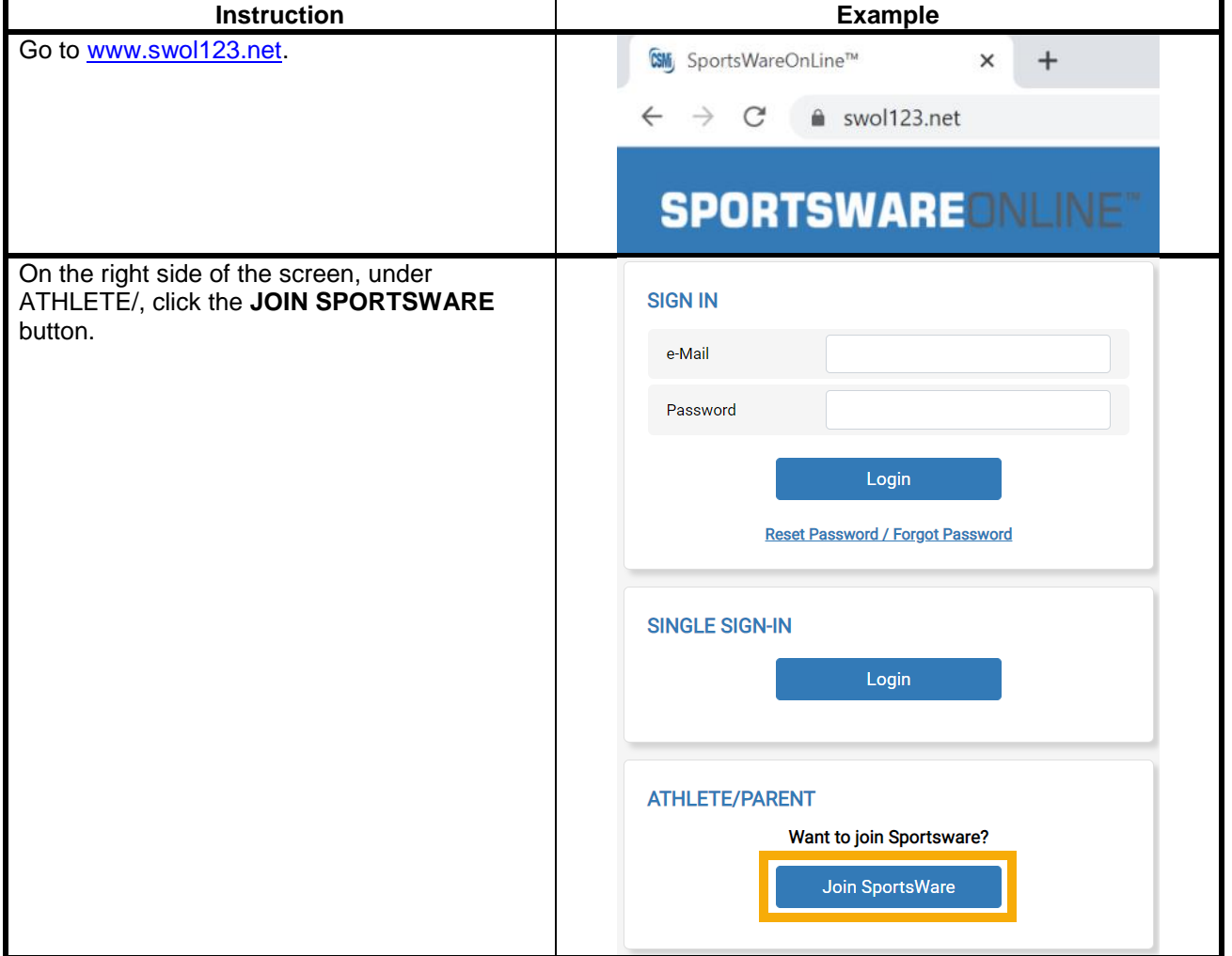

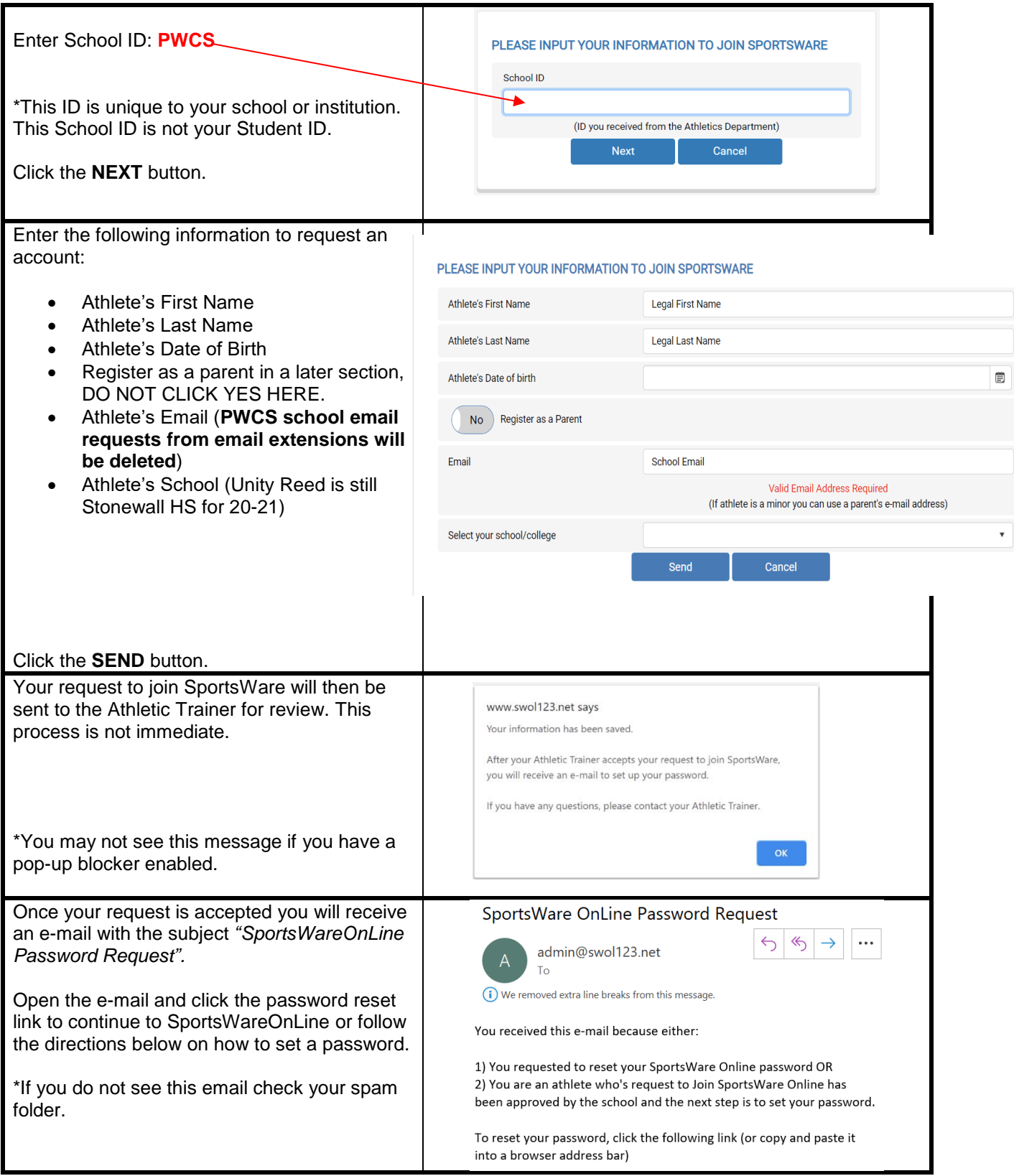

# Section 2.1: Setting Your Password via Web Browser

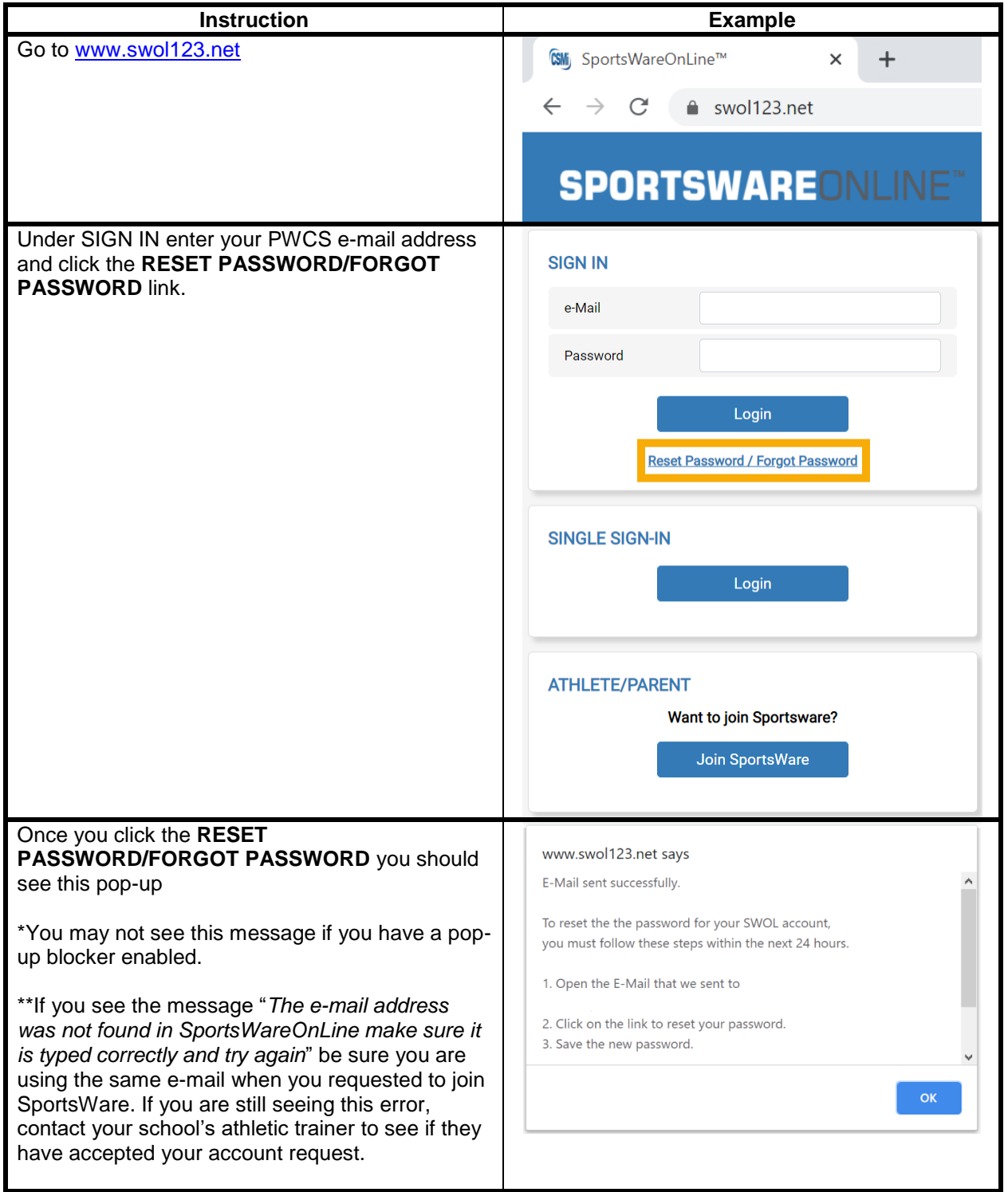

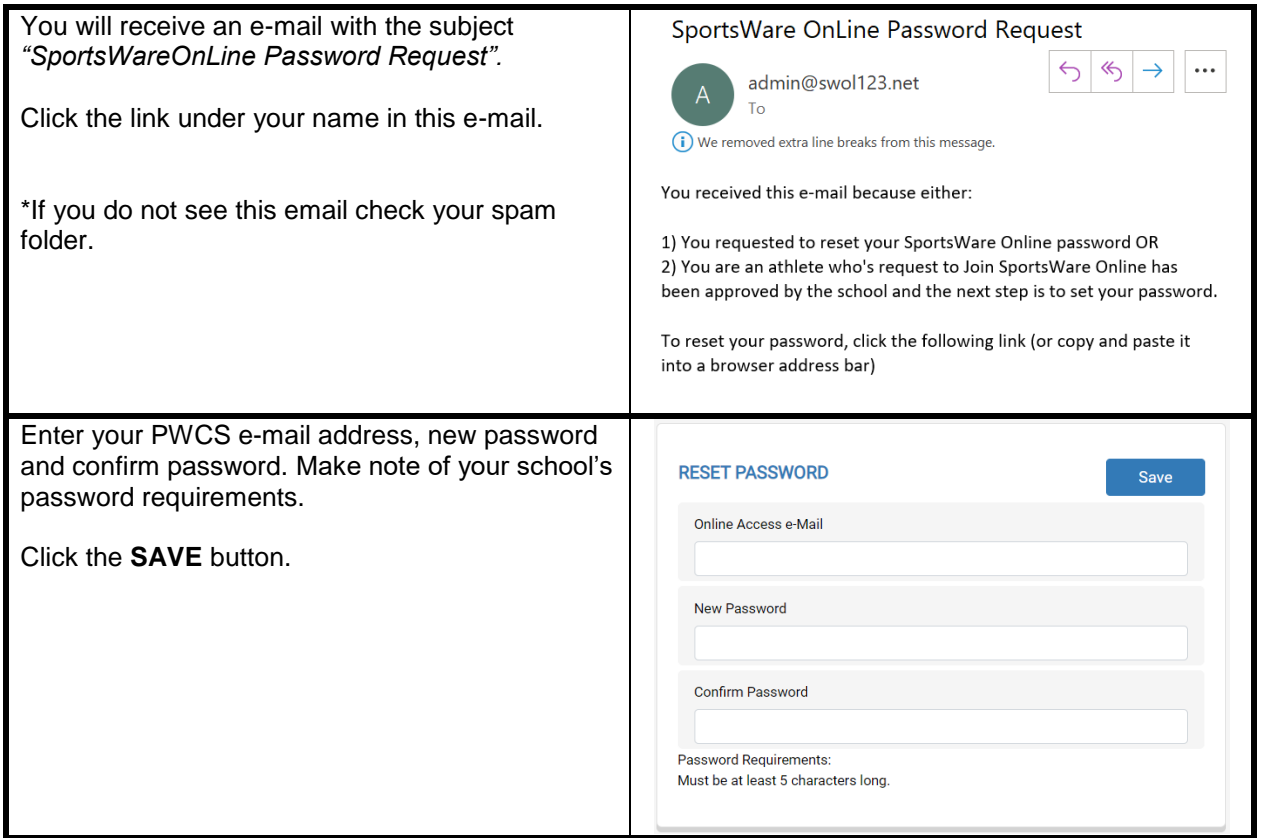

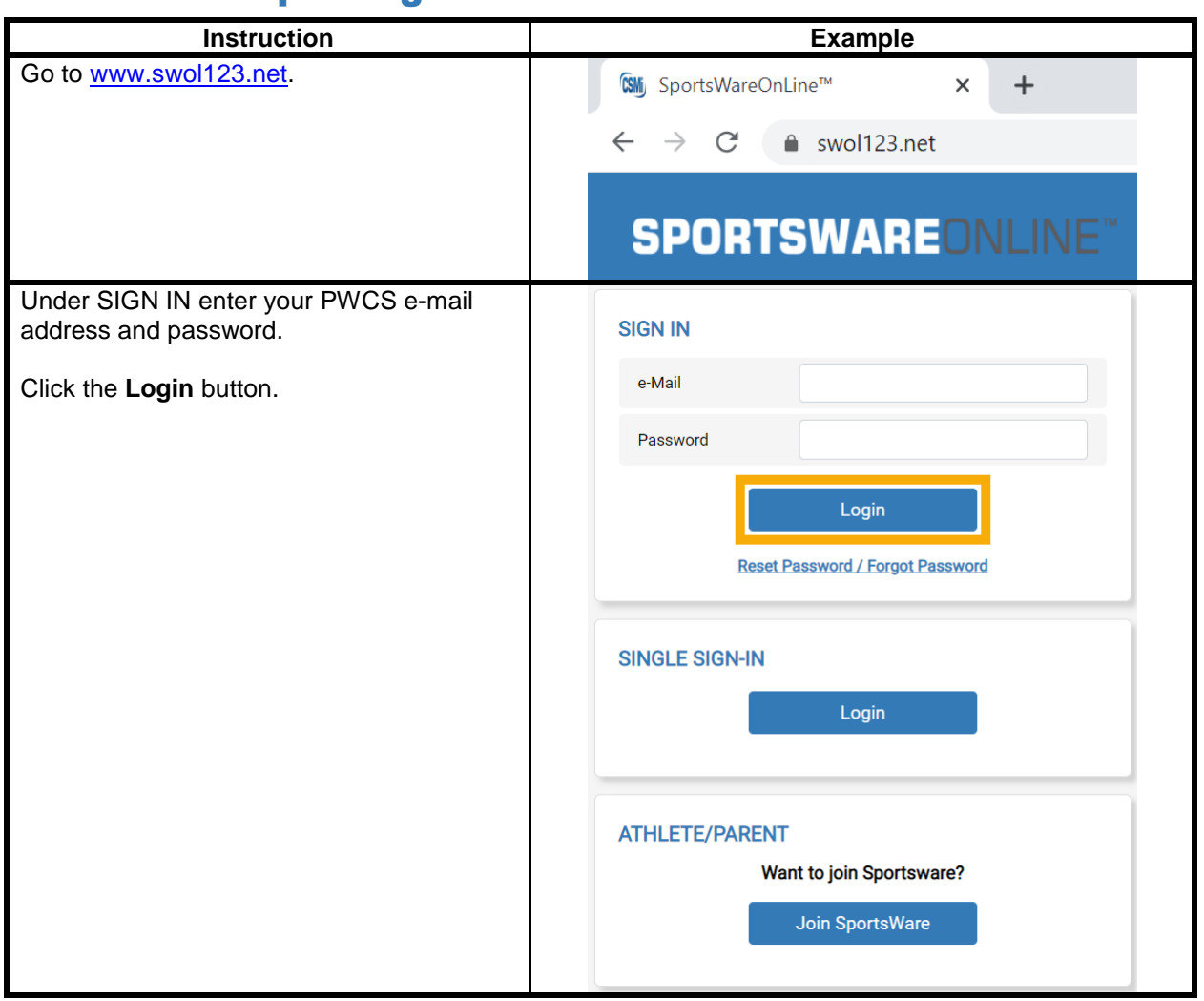

## Section 2.2: Updating Your Information via Web Browser

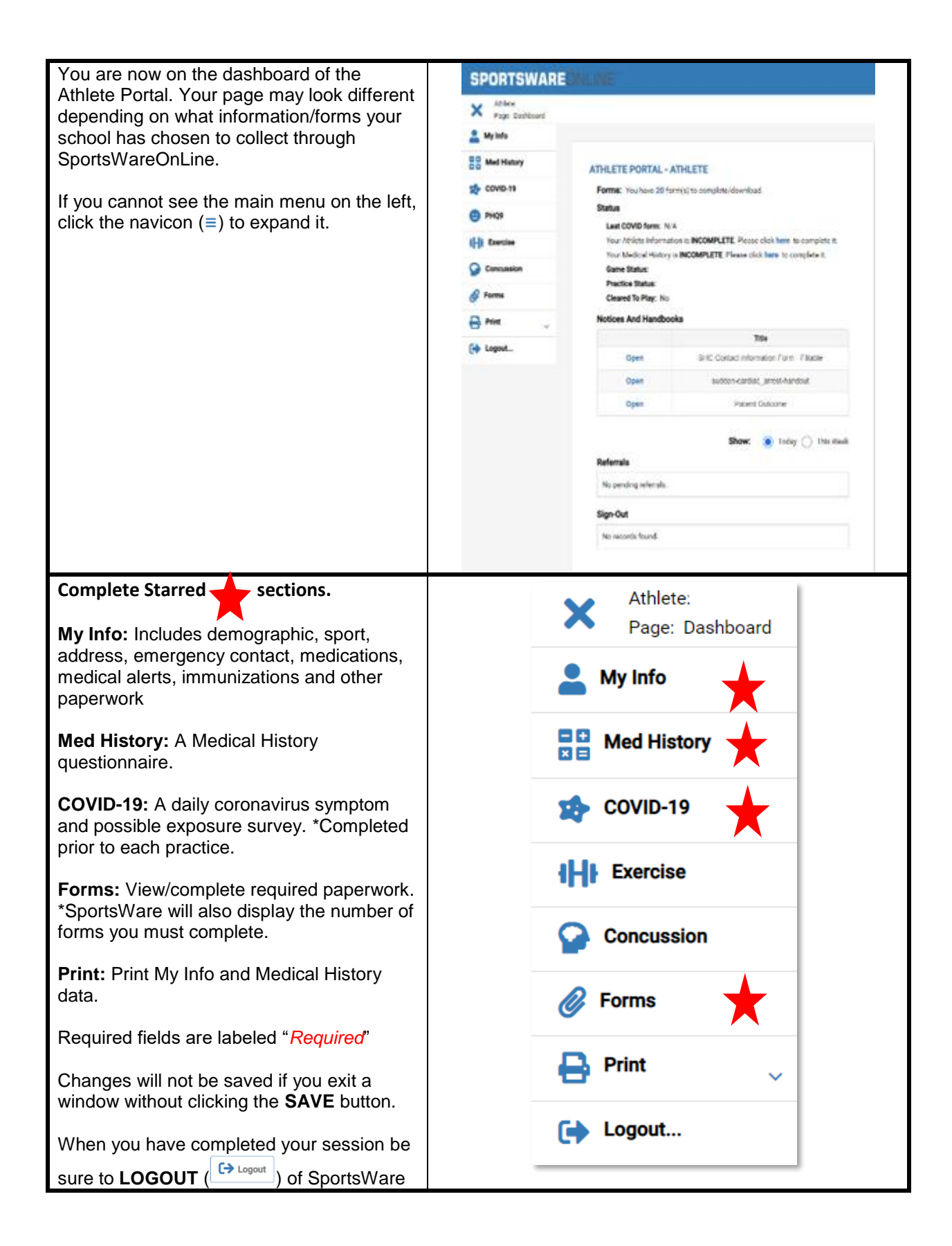

#### **SPORTS/GROUP**

**PARENT ONLINE ACCESS** 

#### **My Info General Tab**- please fill out this information.

**Sport 1 (Fall)-** Cross Country Field Hockey, Football, Volleyball, Golf, Cheer, Color Guard, ROTC, Band **Sport 2(Winter)-** Basketball, Wrestling, Swim/Dive, Cheer, Gymnastics, Indoor Track, Dance **Sport 3 (Spring)-** Soccer, Lacrosse, Tennis, Baseball, Softball, Track, Crew

**Please select a school name for the Group, not one that says "XYZ Coach" or "Unity Reed."** 

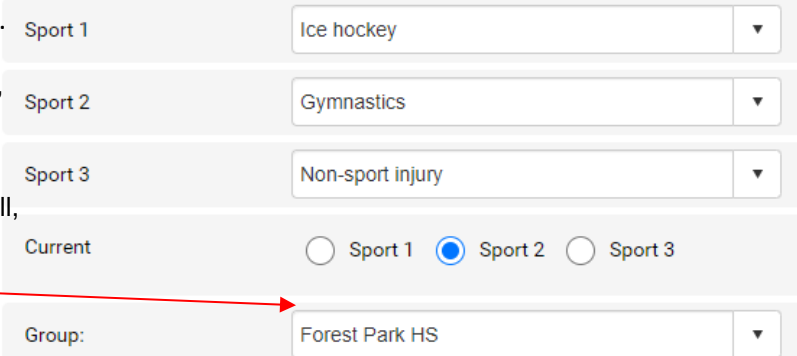

### **\*Parent Online Access-** For Parents who also wish to access the SportsWare information, please enter your email and set a password here. DO NOT REGISTER SEPARATELY. You will be able to access Sportsware using the email and password you set here.

\*If you are a parent requesting to join multiple children, repeat this process for each child. The same email may be used for multiple children; however, each child will need a unique password as described in the "Setting you Password" section.

**Medical Tab-** Please list any medical alerts

Indicated on your emergency card or physical.

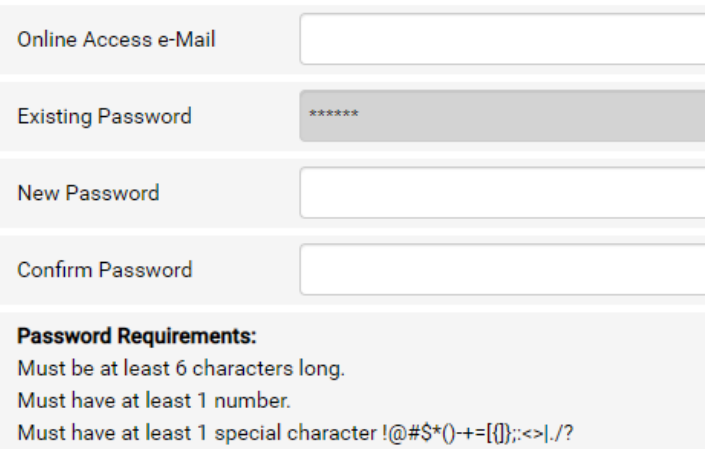

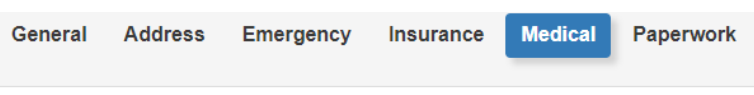

#### **ALERTS**

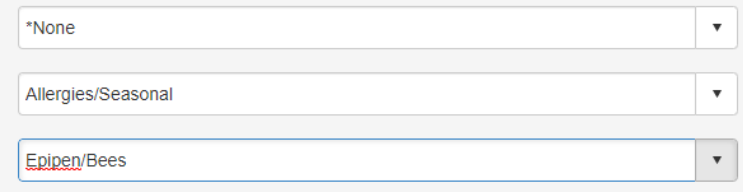

Here is a link for directions on filling out the COVID Survey <https://www.youtube.com/watch?v=3NMSxYrvync&feature=youtu.be>

## **This is the APP interface DO NOT REGISTER or COMPLETE YOUR PROFILE USING THE APP.**

You can use the app to complete the COVID Screening.

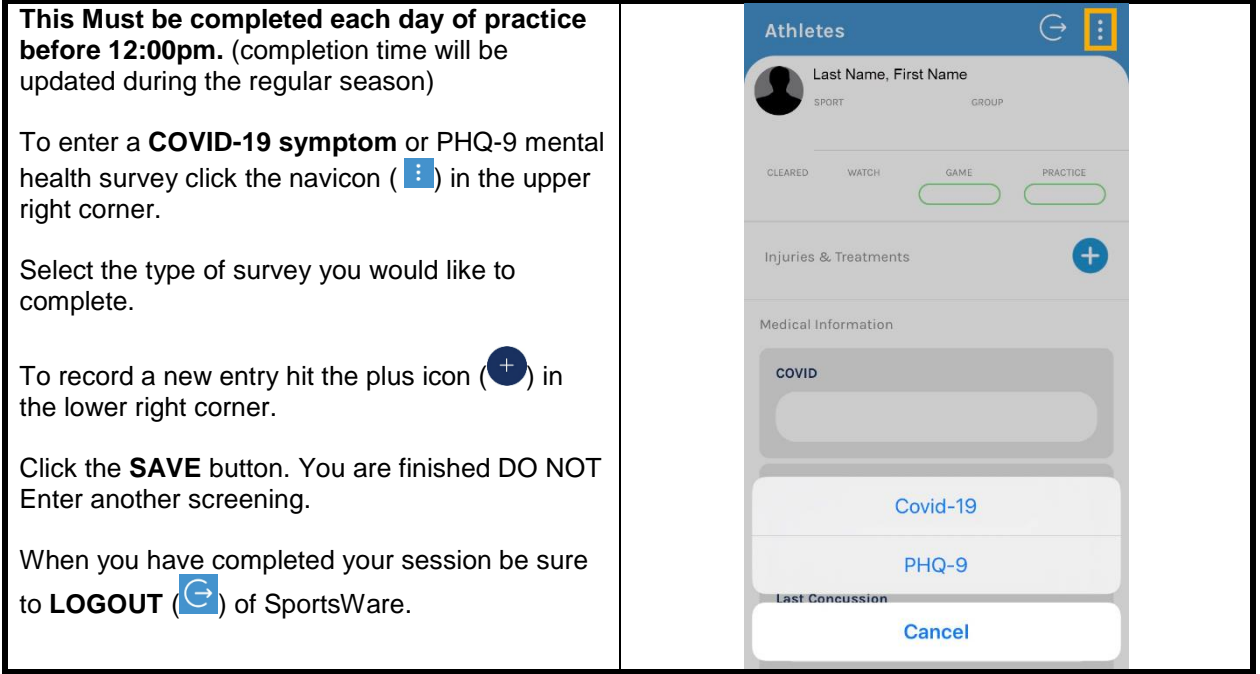

### **DO NOT SAVE INJURIES THAT YOU CREATE USING THE SWOL APP. You may be contacted and a doctor's note requested for any injuries you enter. Repeated entries will result in suspension of your edit abilities in SWOL. Only use the SWOL app for the COVID screening currently.**

If you have any questions, please contact your school's athletic trainer first, the PWCS SportsWare liaisons Jessie Shanks [shanksjl@pwcs.edu](mailto:shanksjl@pwcs.edu) or Ashley Ausborn [ausbora@pwcs.edu](mailto:ausbora@pwcs.edu) or Kelly Gardner, Supervisor of Student Activities. Please include the athlete's name and school when contacting Jessie or Ashley.

Brentsville- Emily Sterling [emilyem@pwcs.edu](mailto:emilyem@pwcs.edu)<br>Colgan- Ashley Ausborn ausbora@pwcs.edu Freedom- Tina Baehr [baehrkr@pwcs.edu](mailto:baehrkr@pwcs.edu) Potomac- Rick Stewart stewarrm@pwcs.edu<br>Forest Park- Jessie Shanks shanksjl@pwcs.edu Unity Reed- Alyssa Kocik kocika@pwcs.edu Forest Park- Jessie Shanks shanksjl@pwcs.edu<br>Gar-Field- Scott Kozlowski kozlowsm@pwcs.edu

Sincerely, Prince William County Schools

Battlefield- Christi Nelson [Nelsoncl@pwcs.edu](mailto:Nelsoncl@pwcs.edu) Hylton- Dr.Brandon Holland [Hollanbi@pwcs.edu](mailto:Hollanbi@pwcs.edu)<br>Brentsville- Emily Sterling emilyem@pwcs.edu Osborn Park- Lauren Field fieldle@pwcs.edu Patriot- Toby McCullough mcculltd@pwcs.edu Woodbridge- Cara Cheetham cheethca@pwcs.edu